## Assign Schools to Test Administrations

After you have successfully set up your test administration(s) in the Test Operations Management System (TOMS), you must assign schools within your local educational agency (LEA) to the test administration(s) in order to complete the process of paper-pencil test materials orders. This step *must* be completed using the TOMS online interface (and not during the upload process). **This step will ensure that the correct test material orders are shipped to your LEA in the appropriate timeframe.**

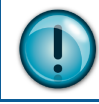

**Note:** If you set up only one test administration for your LEA, you will still need to assign schools within your LEA to that test administration.

## Assign Schools to Test Administrations

- **1.** Select the [**Test Admins**] button from the left navigation bar.
- **2.** Select the [**Instructional Calendar**] button to open the Instructional Calendar Admin Summary Web form that is shown in Figure 1.

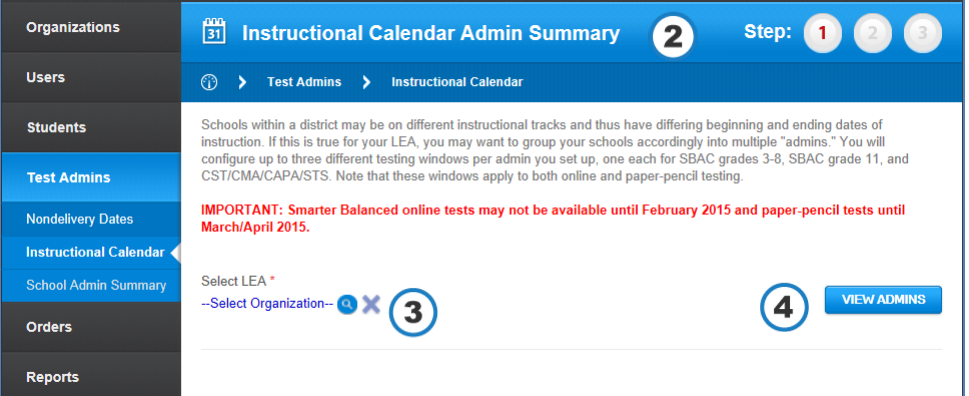

**Figure 1. Instructional Calendar Admin Summary Web form**

- **3.** Select the [**Select Organization**] link and enter the name of your LEA in the search field.
- **4.** After selecting the LEA, select [**VIEW ADMINS**].
- **5.** A table of the test administrations you have set up will appear under the *Select LEA* field (Figure 2).
- **6.** Select the [**Org/Admin**

**Assignment**] icon  $\begin{bmatrix} 1 \\ 1 \end{bmatrix}$  in the same row of the Admin to which you would like to assign schools. Select the [**Org/Admin Assignment**] in row 1 if you are assigning schools to Admin01, row 4 if you are assigning schools to Admin04, etc.

**7.** After you select the [**Org/Admin Assignment**] icon, a page with a list of schools associated with your LEA, like the one shown in Figure 3, will populate. **Figure 2. Test administrations, with dates**

| <b>Organizations</b>        | $\frac{mn}{31}$                                                                                                    |                    | <b>Instructional Calendar Admin Summary</b>        |                                                  | Step:          |
|-----------------------------|----------------------------------------------------------------------------------------------------|--------------------|----------------------------------------------------|--------------------------------------------------|----------------|
| <b>Users</b>                | $\odot$                                                                                                    | <b>Test Admins</b> | <b>Instructional Calendar</b><br>>                 |                                                  |                |
| <b>Students</b>             | Schools within a district may be on different instructional tracks and thus have differing beginning and ending dates of<br>instruction. If this is true for your LEA, you may want to group your schools accordingly into multiple "admins." You will<br>configure up to three different testing windows per admin you set up, one each for SBAC grades 3-8, SBAC grade 11, and<br>CST/CMA/CAPA/STS. Note that these windows apply to both online and paper-pencil testing.<br>IMPORTANT: Smarter Balanced online tests may not be available until February 2015 and paper-pencil tests until<br>March/April 2015. |                    |                                                    |                                                  |                |
| <b>Test Admins</b>          |                                                                                                    |                    |                                                    |                                                  |                |
| <b>Nondelivery Dates</b>    |                                                                                                    |                    |                                                    |                                                  |                |
| Instructional Calendar      |                                                                                                    |                    |                                                    |                                                  |                |
| <b>School Admin Summary</b> | Select LEA <sup>*</sup><br><b>VIEW ADMINS</b>                                                                                                    |                    |                                                    |                                                  |                |
| <b>Orders</b>               | Sample Unified <sup>Q</sup>                                                                                                    |                    |                                                    |                                                  |                |
| <b>Reports</b>              | <b>Admins for Sample Unit</b>                                                                                                    |                    |                                                    |                                                  |                |
|                             | #                                                                                                    | <b>Admin</b>       | <b>Instructional Calendar</b><br><b>Start Date</b> | <b>Instructional Calendar</b><br><b>End Date</b> | <b>Actions</b> |
|                             | 1                                                                                                    | Admin01            | Jul 14, 2014                                       | Jul 17, 2015                                     |                |
|                             | $\overline{2}$                                                                                                    | Admin02            | Oct 1, 2014                                        | May 29, 2015                                     |                |
|                             | 3                                                                                                    | Admin03            | Nov 14, 2014                                       | May 8, 2015                                      |                |
|                             | 4                                                                                                    | Admin04            | Nov 7, 2014                                        | Apr 9, 2015                                      |                |
|                             | 5                                                                                                    | Admin05            |                                                    |                                                  | 膷              |
|                             | 6                                                                                                    | Admin06            |                                                    |                                                  | ₩              |
|                             |                                                                                                    |                    |                                                    |                                                  |                |

- Schools that are assigned to the chosen administration will have a check mark in the check box.
- Schools that are assigned to a different administration have no check box; the currently assigned administration is in the *Admin Assigned* column.
- Schools that are not yet assigned to an administration have a selectable check box.

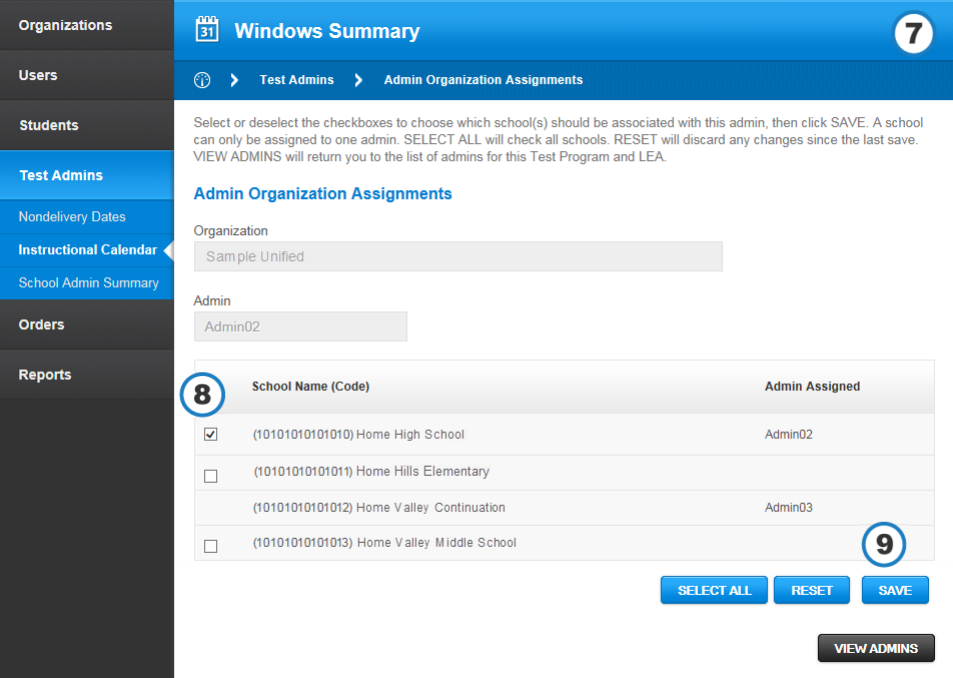

**Figure 3. Admin Organization Assignments Web form**

- **8.** From the list of schools, check the boxes of the school sites you would like to add to the selected Admin. You can check the checkboxes individually or use the [**Select All**] button to select all school sites. Use the [**Reset**] button to uncheck the boxes.
- **9.** Upon selecting the desired schools, select the [**SAVE**] button to assign the chosen administration to the school(s).
- **10.** To reassign a school's administration:
	- **a.** Select the [**Org/Admin Assignment**] icon in the row for the school's current administration.
	- **b.** Uncheck the box next to the school's name on the Admin Organization Assignments Web form.
	- **c.** Repeat for the schools whose administration you are changing.
	- **d.** Select [**Save**].